**AutoCAD Crack Free Registration Code Free Download [32|64bit]**

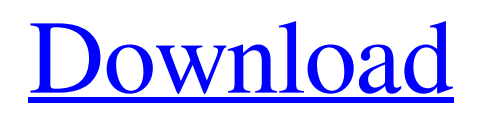

# **AutoCAD Download For PC 2022 [New]**

AutoCAD Torrent Download 2018, one of the oldest and best CAD programs of all time, released in 1982. AutoCAD Cracked Accounts 2018 is a commercial product, and is part of the Desktop AutoCAD software family. This article shows how to open AutoCAD 2018 in AutoCAD 2019. (there is no AutoCAD 2018 in AutoCAD 2019 yet) This article is also available on these sites: Open the AutoCAD 2018 project by selecting the AutoCAD 2018 folder on your computer's file system, and double-click on the Autocad2018.dproj file. This opens the AutoCAD 2018 project in the AutoCAD 2019 project designer. Using the Open AutoCAD 2018 dialog box Select Options, then choose Project from the left pane, then OK. CAD Apps tab – Project structure Now the window shows "Working with files" in the left pane, then the list of files and folders in the middle pane, and the CAD apps tab in the right pane. Here is a screen shot of this pane, showing that in the middle pane, you have the AutoCAD 2018 project listed as "Master: AutoCAD 2018". Click on the right side of the "Working with files" pane to load the AutoCAD 2018 project (file) in the middle pane. There is a Show & Change link next to the Project name, which will let you open the file by double-clicking on the icon (shortcut), using the "open with" dialog box, or saving the file in another location by dragging and dropping it from the middle pane into another folder. Design files – General tab Now scroll down to the General tab. At the top of the right pane, you see the "Standard Views" of the current AutoCAD project. Select Left Side, and then scroll down the right pane to see the "Page layout" set up for the current project. Navigation bar At the top of the page you see a navigation bar. Click on the Main Menu tab, which opens a menu of options in the top right pane of the screen. Here is a screen shot of the main menu of AutoCAD 2018, showing the "File" tab is the first tab opened in the main menu. Main Menu tab Now click on

#### **AutoCAD With Serial Key**

References Further reading External links Cracked AutoCAD With Keygen Homepage Autodesk Exchange Apps Official Autodesk Blog Autodesk Exchange Official Wiki Autodesk Wiki Autodesk Exchange Official Forum Autodesk Exchange Official Discussions Autodesk Exchange Developer Network Autodesk Exchange Extensions Category:Autodesk Category:Computer-related introductions in 1989The present invention relates to a full automatic composition of a dental impression used in the manufacture of a dental prosthesis. In order to better understand the background of the present invention, it will be helpful to explain the basic concepts and principals of making dental impressions. Conventional dental impressions consist of a moulding material that forms a mold for casting a dental prosthesis. During the moulding process, the dentist will trim and shape a model of the patient's teeth, usually with a plaster of Paris impression compound. Once the model has been trimmed and shaped, it is often left to dry and set. Once the plaster has hardened, it is placed into a tray to form a negative impression of the patient's teeth. This tray and its impression will be sent to a dental laboratory where a positive model will be manufactured. In order to manufacture the positive model, an amount of dental stone is placed into the impression, until it is full. The positive model is then removed from the impression and cast in a permanent metallic or other hard material. Once cast, the permanent model is used as the basis for a permanent dental prosthesis. The dental impression process has proven to be one of the most accurate and time consuming tasks in the dental profession. With the advent of computer aided design, there has been a continuous attempt to develop systems for scanning plaster models, the resulting digital data being used as the basis for the manufacture of a final tooth prosthesis. U.S. Pat. No. 4,979,901 ("the '901 patent") describes a system for producing an image of the occlusal anatomy of a patient's teeth, from which a model of the occlusal anatomy is produced. The model is stored as digital data and used as a template for producing a final tooth prosthesis. The system includes a gantry for moving the plaster model in a predetermined scanning path, as well as a computer control system for storing the scanned data and transforming the data into the desired spatial relations to produce a 3D model of the patient's occlusal anatomy. The scanning path a1d647c40b

## **AutoCAD Crack+ Product Key Full**

Run the game. When Autocad opens, click on the "Keygen" tab. Click the "Run Keygen." The game will be loaded, and you will have a option to generate keys. How to use the crack Install Autodesk Autocad and activate it. Run the game. When Autocad opens, click on the "Crack" tab. Click the "Use crack" button. The game will be loaded, and you will have a option to crack the game. Steps to generate keys Download and install the latest version of Autodesk Autocad. As the season winds down, there's one more major piece of news to report: in addition to the riders set to join the GoPro Giro d'Italia, the squad has a number of returning big names, including Rigoberto Uran, Rohan Dennis, and Matteo Trentin. Rigoberto Uran heads the list of returning riders, as well as the team's top climber, as he made a splash at the Vuelta a España in 2018. He ended the race on the podium and was fourth in the time trial on the final stage to Madrid. With that in mind, the Colombian was highly motivated to carry that into Giro. "I had a good preparation and I feel good for the start of the season," he said. "It was a race that I really liked, and it gave me good experience. I think it's a good race for me. I want to see the Giro and make a good start." His teammate, Rohan Dennis, will also return for his fifth Giro. The South Australian had a good ride at the Vuelta, where he finished third in the time trial and seventh overall. "I'm stoked to be back at the Giro," he said. "I feel like it's my favorite race of the year, and this year I want to be a part of history, trying to win the Giro. It's a special race and I'm looking forward to it." Matteo Trentin heads the list of returning domestiques, as he finished 18th overall at the Vuelta. The Italian was impressed by the route of the 2018 Giro. "It's really nice to ride the Giro in May and July, when the weather is cool," he

#### **What's New in the AutoCAD?**

Cricut Maker: With Cricut Maker, work directly with paper, images and photographs, eliminating the need for a printer and camera. Let creativity take the lead with Cricut Maker's intuitive, ready-to-use templates and thousands of Cricut Design Space™ (CSDS) designs. Cricut Maker works with Windows® and macOS® and is designed to work with other Cricut Design Studio 2D cutting machines. (video: 5:23 min.) Design from the Cloud: In a single click you can access a digital collection of CAD-like templates, 3D models and helpful videos, and you can edit and collaborate on those designs and files with a friend or colleagues – all from within the native 2D environment. (video: 6:56 min.) A better drawing experience: Draw shapes more easily with a new 2D Paper Panel that lets you quickly add any shape with a single click. For designers working on large-scale projects, you can also navigate the workspace with a new comprehensive project layout. (video: 2:11 min.) Expanded rendering capabilities: You can view all the rendering features that are included in the current release, plus a number of new rendering methods and improvements. (video: 1:58 min.) Hover-based support for 3D tools: Hover-based support lets you make a simple click on something in your model and have a secondary action take place, like creating a new face or dimension. (video: 5:09 min.) Enhanced Undo: No longer do you have to select an object to be able to revert to your previous version. With the enhanced Undo tool, you can easily revert back to an earlier revision with the press of a button. (video: 2:14 min.) Improved animation: You can view, compare and render CAD animations, including those created with Timeline, and you can re-render them. (video: 3:52 min.) Refined font rendering: You can now choose the right size and style of your fonts by evaluating both your design environment and your document's needs. (video: 1:44 min.) CAD Updates: Revised ribbon for the 2D Drafting View: With the new ribbon, you can quickly change a drawing's view to Drafting, Engineering, Plan

## **System Requirements:**

The minimum specifications for the course are Windows 7, Vista, XP, or Windows Server 2003. Course Overview: This course will teach you how to be a Web Developer by giving you hands-on experience with all the essential tasks and tasks associated with developing web-based applications. This includes how to write dynamic, interactive web pages, working with web technologies, using search engines and databases, and several more. This course includes working with programming languages, databases, and a variety of web technologies. This course also includes a project that you will complete in order to

Related links: